## 1 Overview Solutions

## 2. Changing password

(a) Responses will vary from system to system, depending on whether or not good password practice is enforced.

## 3. Navigating Man Pages

- (b) It is possible that some Linux distributions won't use less to display man pages. If that is the case, try to find out how you navigate under that setup and answer the same questions about it.
- (d) Keystrokes for basic man page navigation:

| Instruction                           | Keywords(s)       |
|---------------------------------------|-------------------|
| Top of man page                       | $<$ ESC- $<$<br>g |
| Bottom of man page                    | $G > ESC->$       |
| Forward one screen                    | f ^F ^V SPACE     |
| Backward one screen                   | b ^B ESC-v        |
| Up one line                           | y ^Y k ^K ^P      |
| Down one line                         | e ^E j ^N RETURN  |
| <i>pattern</i> Search forward         | $\sqrt{p}$ attern |
| <i>pattern</i> Search backward        | $?$ pattern       |
| Repeat <i>pattern</i> Search forward  | n                 |
| Repeat <i>pattern</i> Search backward | N                 |
| Move to <i>n</i> th line              | ng                |

Table 1: Keystrokes for basic man page navigation

N.B. Several different keystrokes can be used for the same movement. This is common in UNIX tools designed to operate from any keyboard. less always has a single key method. Multi-key methods are shown without spaces between them.

- 4. Invoking the Right Man Pages
	- (a) i.  $\frac{1}{2}$  man -k whatis
		- or, slightly differently:
		- \$ man -f whatis
		- ii. \$ man -K cdrom
		- iii. There is no easy way to do this yet. Later on you will learn about grep which will allow you to filter the output of man -k print to see only the information you require.
	- (b) Practice using these flags to find and view man pages which deal with computer keywords your partner sets for you (and vice versa), e.g.

i. e.g. \$ man -K jpg ii. e.g. \$ man -K modem iii. e.g. \$ man -K NFS

- 5. Finding Out About Your System and Users
	- (a) The listed command strings tell you about:

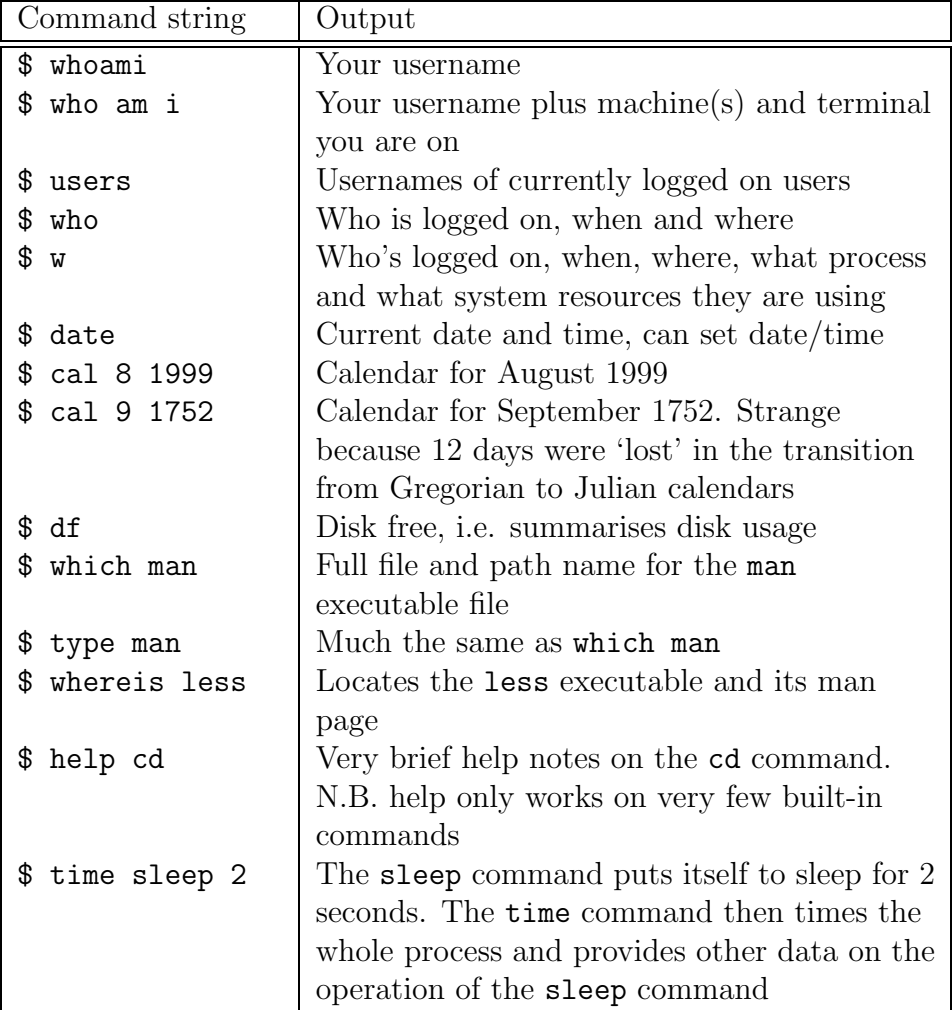

<span id="page-1-0"></span>Table 2: Output from basic system information commands

(b) See Table [2](#page-1-0)

## 6. Creating new files

(a) Your output should be something like:

\$ touch filename.txt

(b) Your output should be something like:

```
$ ls -l filename.txt
-rw-rw-r-- 1 davef davef 0 Jul 21 17:59 filename.txt
```
(c) Your output should now be something like:

```
$ touch filename.txt
$ ls -l filename.txt
-rw-rw-r-- 1 davef davef 0 Jul 21 17:59 filename.txt
```

```
$ touch filename.txt
$ ls -l filename.txt
-rw-rw-r-- 1 davef davef 0 Jul 21 18:01 filename.txt
```
- i. The time stamp has changed
- ii. The real purpose of touch is to change time stamps, but it is handy for creating new empty files
- (d) i. Reading **diskspace** txt should produce something like this:

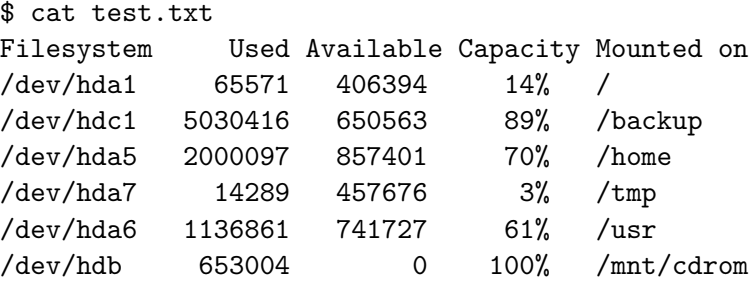

- 7. Appending information to files
	- (b) Your screen should look something like this:

```
$ w > test.txt$ date >> test.txt
$ cat test.txt
 6:36pm up 16 days, 23:07, 4 users, load average: 1.03, 1.08, 1.02
USER TTY FROM LOGIN@ IDLE JCPU PCPU WHAT
davef ttyp7 oakleigh:0.0 9:39am 0.00s 2.58s 0.02s w
mikeb ttyp4 kebab Tue 3pm 23:07 0.20s 0.13s -bash
davef ttyp2 oakleigh 9:04am 15:34 7:24 0.07s -bash
davef ttypb oakleigh 3:02pm 3:15m 3:00m 0.08s -bash
Wed Jul 21 18:36:39 BST 1999
```
- 8. Using Simple Pipes
	- (a)  $\text{\$ who}$  | sort -r
	- (b) sort /etc/passwd > passwd or \$ cat /etc/passwd | sort > passwd.sorted
	- (c) wc prints the number of lines, words, and bytes in files. To get these details for your /etc/mime.types file, you could do the following:

```
$ cat /etc/mime.types | wc
    291 524 7751
i.e. 275 lines, 488 words, and 7373 bytes <sup>1</sup></sup>
Another way of doing the same thing without a pipe is
$ wc /etc/mime.types
    291 524 7751 /etc/mime.types
```
 ${}^{1}$ N.B. wc only counts whitespace-separated words

(d) E.g.

\$ cat /etc/mime.types | wc -w 524

We can get a similar result by typing: \$ wc -w /etc/mime.types